# Aastra 6739i Quick Reference Guide

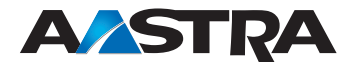

#### **Call Park Pool**

- 1. To Park a call, press the  $\Box$  button when connected to the call.
- 2. Press the  $\ll$  button again to transfer the call. Inform the person taking the call the call pick up number.

## **CommPortal**

CommPortal gives you a powerful and easy to use **Web** interface to your phone settings.

#### **Logging In**

- 1. Go to http://myphone.drtel.net
- 2. Enter your phone number
- 3. Enter your password

#### **Dashboard Page**

The dashboard displays new voice messages, recent received and missed calls, contacts, and settings you have applied to your phone.

#### **Messages & Calls**

- The **Messages** tab displays new and saved voice messages. Play, delete, or market as heard/unheard.
- **Missed Calls, Dialed Calls**, and **Received Calls** show you all your recent called activity.

#### **Call Manager**

- The Summary tab of **Call Manager** provides a description of what will happen to your incoming calls.
- The other tabs allow you to change the settings of your call coverage, including Call Forwarding, Do Not Disturb and Find Me/Follow Me.

#### **Change Password**

- 1. Go to **Settings** page
- 2. Enter your new password in the **Password** box
- 3. Re-enter your new password in the **Confirm Password** box
- 4. Click on **Change Password**

#### **Configure Your Phone Keys**

- 1. Select the **Settings** page in CommPortal
- 2. Select the **Set Keys** Hyperlink

\* For inter-business group select enhanced monitored extension \* For outside of business group select enhanced speed dial

> *Phone: 344-5000 or Toll Free: 877-559-4692* 3 *www.drn.coop | readitech.com* 4 *PO Box 69, Ellendale, ND 58436*

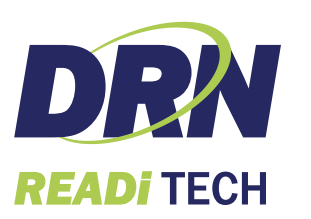

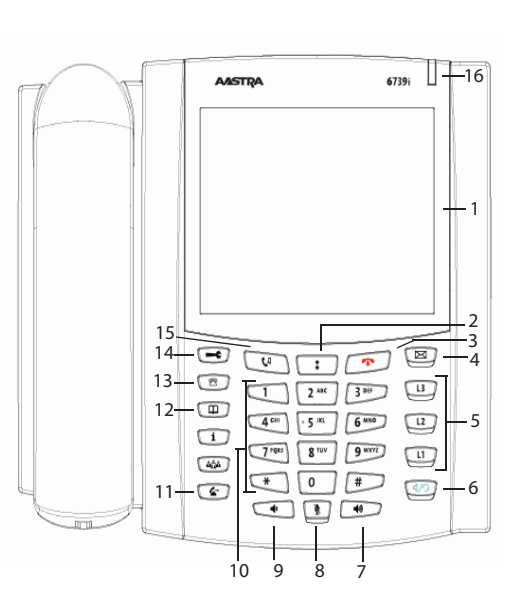

Display screen

The display is a Color LCD touch screen.

 $DPR$ 

**READITECH** 

- $||-16||$  1 Color LCD touch screen
	- 2 Outgoing calls list
	- 3 Clear key. To clear an ogoing call or to return to idle mode
	- 4 Voice mail key
	- 5 Line keys
	- 6 Loudspeaker/Headset toggle key
	- 7 Increase volume
	- 8 Mute key
	- 25 9 Decrease volume
		- 10 Keypad
		- 11 Transfer key
		- 12 Local Directory key
		- 13 Callers list

**display**

- 14 Options key
- 15 Hold/Unhold key
- 16 Message waiting lamp

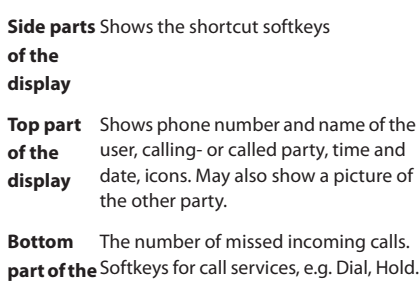

## **Call Forwarding**

You can activate this feature when you want your calls to be forwarded to a predefined answering position. This feature is only available if the system administrator has enabled it.

Aastra 6730i / 6731i Quick Reference Guide

**Ignoring a call** Press  $\sqrt{ }$  key during ringing without picking up the handset to send the incoming call directly to voicemail\*.

# **Other Features**

#### **Missed Calls**

To check missed calls press  $\Box$   $\Box$  . Missed calls are indicated in the list by a "!" sign. Are indicated by the Missed Call (and the number) text in the display.

## **Speed Dial**

#### **To create a speed dial**

1. Press **1998** and then touch **Softkeys** . Touch the softkey to add. Available softkeys are from key number 9 and upwards.

2. Set Type = **Speeddial,** enter the **label** and the **number.**

**To use a speed dial** Press  $\leftarrow$  and then touch the correct **Softkey**.

## **To edit a speed dial**

- 1. Press  $\equiv$  and then touch **Softkeys.**
- 2. Touch the softkey to edit.

## **To delete a speed dial**

- 1. Press  $\equiv$  and then touch **Softkeys.**
- 2. Touch the softkey to edit.
- 3. Chose type **None**.

## **Voice Mail**

To call the voice mail system, **press** the **Services** key. Select **VoiceMail**. The message lamp is slowly blinking and an envelope is displayed when there is a pending message.

Press the  $\gg$  key to retrieve messages.

## **Placing a Call**

- 1. Lift the handset, press the **Line** key or  $\Box$  key.
- **2.** Dial the number from the keypad.

#### **Placing a Call**

- 1. Lift the handset, press the 7 key.
- **2.** Dial the number from the keypad. 2. Dial the number from the keypad.

# 4 **Answering a call**

4 Phone is locked Lift the handset for handset operation or press the **Line** key or  $\Box$  key for hands free operation.

**Ending a call**

To end the call replace the handset or press

**Redial** To call the last external number press \*\*\*.

**Call mute** Press  $\mathbb{R}$  key to mute the handset, headset, or speakerphone.

# **Advanced Call Handling**

## **Call Hold and Resume**

- **1.** To put a call on hold, press **k**ey when connected to the call.
- being held. **2.** To retrieve the call, press  $\left[\begin{matrix} \infty \\ \infty \end{matrix}\right]$  key again or press the **Line** key where that call is

## **Call Transfer**

- 1. Press **4.** enter the number to the 3rd party and press **12**.
- 2. Press **and again (either before or after they answer) to transfer the call.**

## **Conference Calling**

1. Press a free Line key and call 3rd party, after they answer press the Conference softkey.

2. Repeat to add more participants.

## **Do Not Disturb (DND)**

Anyone trying to call you will get busy or will be forwarded to the diversion position if it is defined by the system administator.

#### **To activate**

 Press the **Diversion** softkey. Select **DND.** "Do Not Disturb" will be shown on the display, and lamp light is lit.

**To deactivate** Press the **Diversion** softkey. The Diversion lamp is turned off.

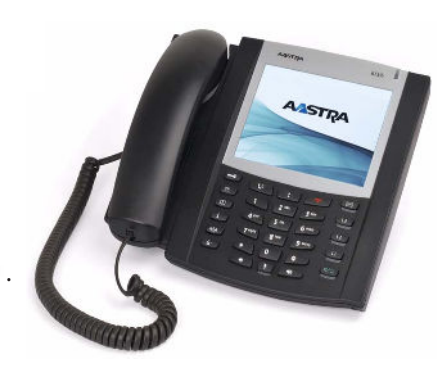